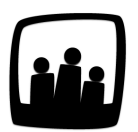

## **Comment rentrer des rendez-vous dans Opentime ?**

Notre directeur a besoin de visualiser de façon claire et rapide son emploi du temps sans avoir à utiliser plusieurs interfaces. C'est pourquoi nous aimerions que ses rendez-vous soient intégrés dans son planning. Comment Opentime le permet-il ?

Il est en effet possible de **créer des rendez-vous** pour n'importe quel utilisateur sur Opentime.

- Rendez-vous dans **Gestion de projet** → **Calendrier**. Sur cette page, vous retrouvez dans le calendrier tous **vos évènements déjà planifiés** ainsi que **vos demandes de congés validées et en attente de validation**.
- Cliquez sur **+ Événement** en haut à gauche de la page
- La page **Créer un nouvel évènement** s'affiche et vous pouvez compléter la fiche de rendezvous

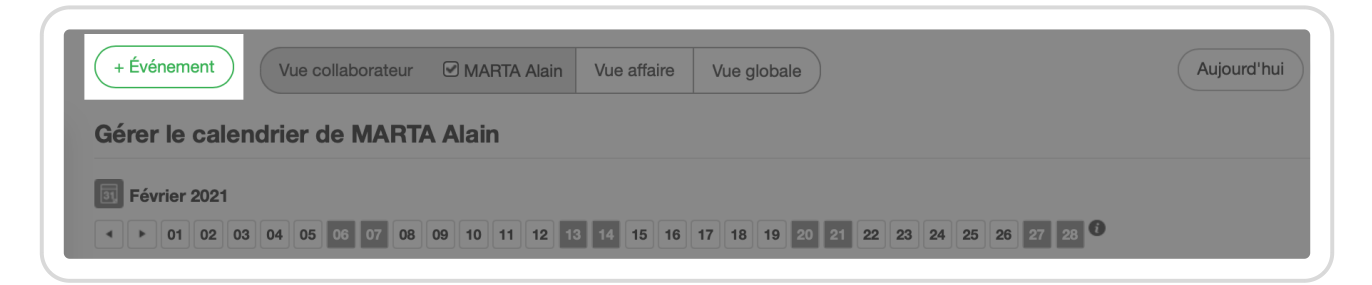

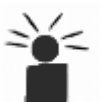

Sinte Complétez la fiche de rendez-vous aussi précisément que vous le souhaitez, en indiquant **le client et le projet concerné, les personnes concernées, la date et l'heure...**.

N'oubliez pas de sauvegarder !

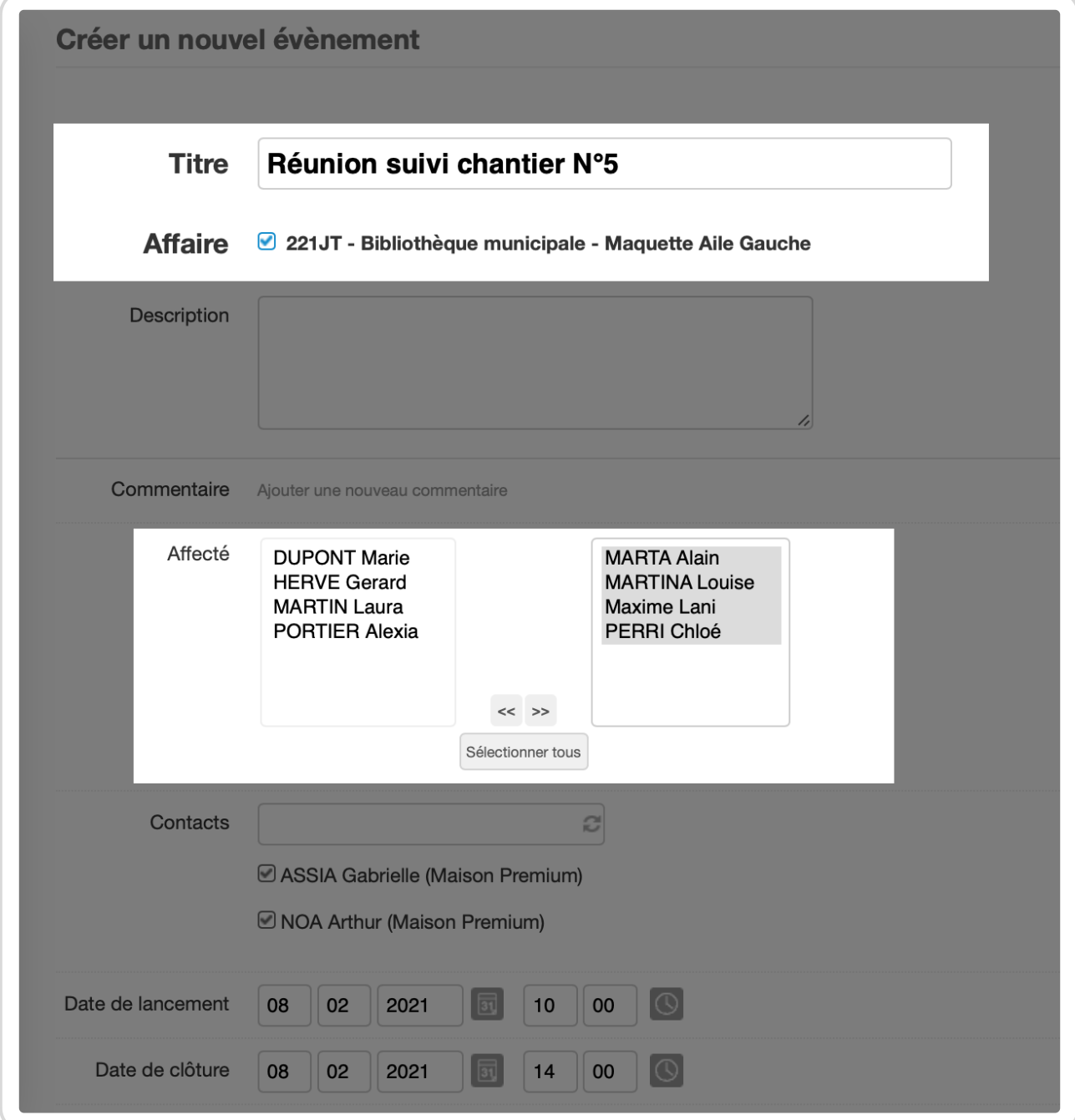

Une fois l'évènement créé, il apparaît dans le calendrier des **utilisateurs** et dans celui du **projet** concerné.

À tout moment, vous pouvez cliquer sur le nom de l'évènement pour le modifier ou le clôturer. Vous pouvez également le faire glisser d'un jour à l'autre directement sur le calendrier.

Extrait de l'aide en ligne du site [Opentime.fr](http://opentime.fr/)

Pour plus d'infos, contactez l'équipe Opentime à [support@opentime.net](mailto:support@opentime.net) ou au 03 20 06 51 26